Community Submit a request

## **Resource Center**

Q Search

**OpenGov / Resource Center > Permitting, Licensing & Code Enforcement > Storefront - Applicant** F.A.Q

## How to Save and Resume a Draft of a **Record in the Storefront**

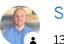

Seth 13 days ago · Updated

If you are an applicant and you need to stop midway through an application and save your work, you can always click the "Save Draft and Exit" button in the top right corner of your screen.

|          | City of ViewPoin     | t                      |               |         |             | My Account Sea | rch Josh -             |    |
|----------|----------------------|------------------------|---------------|---------|-------------|----------------|------------------------|----|
|          | Have a project #?    |                        |               |         |             |                | Save Draft and Exit    |    |
|          | Excavation Permit    | Project Cost *         |               |         | Road Type * |                |                        |    |
|          |                      | Dig Safe # *           |               |         | Public Road |                | ¥                      |    |
|          |                      |                        |               |         | mm/dd/yyyy  |                |                        |    |
|          |                      | Completion<br>mm/dd/yy |               |         |             |                |                        |    |
|          |                      |                        | of excavation |         |             |                |                        |    |
| bout     | Newsroom             | Careers                | Store         | Support | Liv         | e Demo         | Contact Us<br>? Suppor |    |
| 2018 Ope | enGov Privacy Policy |                        |               |         |             |                | ? Suppor               | 't |

• To resume working on this application, you will navigate to your "My Account" page in the Storefront and go to your Applications. Your drafts will be listed along with the rest of the records you have submitted. And you can always stop and save again at any time prior to submitting the application. Please note that if you do resume your application, you will start on page one and will just need to click "next" to pick up where you left off. Even though you are starting on page one, all of your data will still be saved for the subsequent pages.

| City of ViewPoint                                                                                                    |      |                   |          | My Account Search | JB Josh <del>▼</del> |
|----------------------------------------------------------------------------------------------------|------|-------------------|----------|-------------------|----------------------|
| S Back Home                                                                                                    | Vour | Applications      |          |                   |                      |
| ₪ Dashboard<br>⊷ Messages                                                                                                    | ID   | туре              | Location | Date Created      | Status               |
| <ul> <li>Profile</li> </ul>                                                                                                    |      | Excavation Permit | -        |                   | Draft 🃋              |
| Your Records                                                                                                    | -    | Business License  |          |                   | Draft 📋              |
| Projects                                                                                                    |      | Electrical Permit |          |                   | Draft 📋              |
| <ul> <li>B Permits &amp; Docs</li> <li>Dependence</li> <li>Dependence</li></ul> |      |                   |          |                   |                      |
| Inspections                                                                                                    |      |                   |          |                   |                      |
|                                                                                                    |      |                   |          |                   |                      |

• If you would like to delete a draft in the Storefront, you will navigate to your Applications page and click on the trash can icon to the right of the application information field.

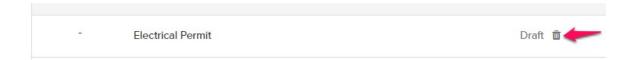

| ✓ Yes O out of O for                                               | und this helpful                               |
|--------------------------------------------------------------------|------------------------------------------------|
|                                                                    | s article at the OpenGov Community.            |
| Return to top 🕥                                                    |                                                |
| Recently viewed articles                                           | Related articles                               |
| How to Submit a Record In the Storefront                           | Using Your "My Account" page In the Storefront |
| How to Apply for a Permit or License<br>In the Storefront          |                                                |
| How to Search for Available Permits and Licenses In the Storefront |                                                |
| Creating a User Account - For<br>Applicants                        |                                                |
| Permitting, Licensing, & Code<br>Enforcement Login Page Update     |                                                |

How to Save and Resume a Draft of a Record in the Storefront – OpenGo... https://opengov.zendesk.com/hc/en-us/articles/360037641432-How-to-S...